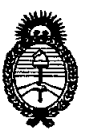

**DISPOSIBION Nº 5223** 

*9dinisterio áe Sa{uá Secretaria áe Pofiticas, ~Bufación e Institutos A.N.M.A.T.* 

# BUENOS AIRES, **28 JUL 2011**

VISTO el Expediente Nº 1-47-25048/10-5 del Registro de esta Administración Nacional de Medicamentos, Alimentos y Tecnología Médica (ANMAT), y

CONSIDERANDO:

Que por las presentes actuaciones LABORATORIO DE APLICACIONES ELECTRÓNICAS S.R.L. solicita se autorice la. inscripción en el Registro Productores y Productos de Tecnología Médica (RPPTM) de esta Administración Nacional, de un nuevo producto médico.

Que las actividades de elaboración y comercialización de productos médicos se encuentran contempladas por la Ley 16463, el Decreto 9763/64, y MERCOSUR/GMC/RES. Nº 40/00, incorporada al ordenamiento jurídico nacional por Disposición ANMAT Nº 2318/02 (TO 2004), y normas complementarias.

Que consta la evaluación técnica producida por el Departamento de Registro.

Que consta la evaluación técnica producida por la Dirección de Tecnología Médica, en la que informa que el producto estudiado reúne los requisitos técnicos que contempla la norma legal vigente, y que los establecimientos declarados demuestran aptitud para la elaboración y el control de calidad del producto cuya inscripción en el Registro se solicita.

Que los datos identificatorios característicos a ser transcriptos en los proyectos de la Disposición Autorizante y del Certificado correspondiente, han sido convalidados por las áreas técnicas precedentemente citadas.

Que se ha dado cumplimiento a los requisitos legales y formales que contempla la normativa vigente en la materia.

Que corresponde autorizar la inscripción en el RPPTM del producto médico objeto de la solicitud.

Que se actúa en virtud de las facultades conferidas por los Artículos 80, inciso 11) y 100, inciso i) del Decreto 1490/92 y por el Decreto 425/10.

سني

្យា

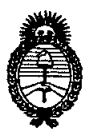

Ministerio de Salud Secretaría de Políticas. Regulación e Institutos  $A.M.M.A.T.$ 

DISPOSICIÓN Nº 5223

Que se actúa en virtud de las facultades conferidas por los Artículos 8º, inciso II) y 10º, inciso i) del Decreto 1490/92 y por el Decreto 425/10.

Por ello;

# EL INTERVENTOR DE LA ADMINISTRACIÓN NACIONAL DE MEDICAMENTOS, ALIMENTOS Y TECNOLOGÍA MÉDICA DISPONE:

ARTICULO 1º- Autorízase la inscripción en el Registro Nacional de Productores y Productos de Tecnología Médica (RPPTM) de la Administración Nacional de Medicamentos, Alimentos y Tecnología Médica del producto médico marca INTERACOUSTICS, nombre descriptivo AUDIOEVALUADOR AUDITIVO y nombre técnico Audiómetros, de acuerdo a lo solicitado, por LABORATORIO DE APLICACIONES ELECTRÓNICAS S.R.L., con los Datos Identificatorios Característicos que figuran como Anexo I de la presente Disposición y que forma parte integrante de la misma.

ARTICULO 2º - Autorízanse los textos de los proyectos de rótulo/s y de instrucciones de uso que obran a fojas 14 y 20 a 37 respectivamente, figurando como Anexo II de la presente Disposición y que forma parte integrante de la misma.

ARTICULO 3º - Extiéndase, sobre la base de lo dispuesto en los Artículos precedentes, el Certificado de Inscripción en el RPPTM, figurando como Anexo III de la presente Disposición y que forma parte integrante de la misma

ARTICULO 4º - En los rótulos e instrucciones de uso autorizados deberá figurar la leyenda: Autorizado por la ANMAT, PM-1268-9, con exclusión de toda otra leyenda no contemplada en la normativa vigente.

ARTICULO 5º- La vigencia del Certificado mencionado en el Artículo 3º será por cinco (5) años, a partir de la fecha impresa en el mismo.

 $\Omega$ 

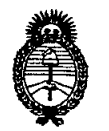

DISPOSICIÓN Nº 5223

Ministerio de Salud Secretaría de Políticas. Regulación e Institutos  $A. N. M. A. T.$ 

Disposición, conjuntamente con sus Anexos I, II y III. Gírese al Departamento de Registro a los fines de confeccionar el legajo correspondiente. Cumplido, archívese.

Expediente Nº 1-47-25048/10-5 DISPOSICIÓN Nº

5223

Dr. OT O A ORSING **SUB-INTERVENTOR** A.N.M.A.T.

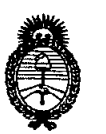

*:Ministerio áe Sa{uá Secretaría áe Po{íticas, 'l{fguCación e Institutos A.N.M.A.T.* 

#### ANEXO 1

DATOS IDENTIFICATORIOS CARACTERÍSTICOS delerrado MÉDICO inscripto en el RPPTM mediante DISPOSICIÓN ANMAT Nº.

Nombre descriptivo: AUDIOEVALUADOR AUDITIVO

Código de identificación y nombre técnico UMDNS: 10-228 - Audiómetros

Marca de (los) producto(s) médico(s): INTERAOCUSTICS.

Clase de Riesgo: Clase II

Indicación/es autorizada/s: para ser usado como audiómetro para evaluar la audición, para medir ganancia de Inserción en el oído del paciente, y como analizador de audífonos.

Modelo/s: AFFINITY

AC 440 Module

HIT 440 Module

REM 440 Module

c::::::::::::--

Período de vida útil: No aplica.

Condición de expendio: "Venta exclusiva a profesionales e instituciones sanitarias"

Nombre del fabricante: INTERACOUSTICS.

Lugar/es de elaboración: Drejervaenget 8, 5610 Assens, Dinamarca.

Expediente N° 1-47-25048/10-5

DISPOSICIÓN N°  $522$   $\epsilon$ 

**Dr. OTTO** A. ORSINGHER SUB-'NTERVENTOR A.N.M.A.T.

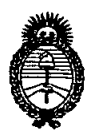

Ministerio de Salud Secretaría de Políticas, Regulación e Institutos  $A.M.M.A.T.$ 

ANEXO II

TEXTO DEL/LOS RÓTULO/S e INSTRUCCIONES DE USO AUTORIZADO/S del 

 $\mathsf{w}$ ring

Dr. Of O.P. CROINGHER SUB-INTERVENTOR  $A.N.M.A.T.$ 

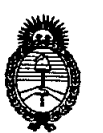

 $Ministerio$  *de Salud Secretaría áe Po{íticas, ~guCacíón e Institutos )'I.J{. :M.)'I. 'l:*

#### ANEXO III

#### **CERTIFICADO**

Expediente NO: 1-47-25048/10-5

El interventor de la Administración Nacional de Medicamentos, Alimentos y Tecnología Médica (ANMAT) certifica que, mediante la Disposición  $N^{\circ}$ ... $\sum_{i=1}^{n}$ ... $\sum_{i=1}^{n}$ ,  $\sum_{i=1}^{n}$  de acuerdo a lo solicitado por LABORATORIO DE APLICACIONES ELECTRÓNICAS S.R.L. se autorizó la inscripción en el Registro Nacional de Productos de Tecnología Médica (RPPTM), de un nuevo producto con los siguientes datos identificatorios característicos:

Nombre descriptivo: AUDIOEVALUADOR AUDITIVO

Código de identificación y nombre técnico UMDNS: 10-228 - Audiómetros

Marca de (los) producto(s) médico(s): INTERACOUSTICS.

Clase de Riesgo: Clase II

Indicación/es autorizada/s: para ser usado como audiómetro para evaluar la audición, para medir ganancia de Inserción en el oído del paciente, y como analizador de audífonos.

Modelo/s: AFFINITY

AC 440 Module

HIT 440 Module

REM 440 Module

Período de vida útil: No aplica.

Condición de expendio: "Venta exclusiva a profesionales e instituciones sanitarias"

Nombre del fabricante: INTERACOUSTICS.

Lugar/es de elaboración: Drejervaenget 8, 5610 Assens, Dinamarca.

Se extiende a LABORATORIO DE APLICACIONES ELECTRÓNICAS S.R.L. el Certificado PM-1268-09, en la Ciudad de Buenos Aires, a  $\ldots$ , 8. JUL. 2011. siendo su vigencia por cinco (5) años a contar de la fecha de su emisión.

DISPOSICIÓN Nº

~

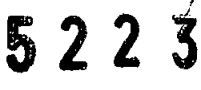

N. M.A

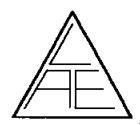

•

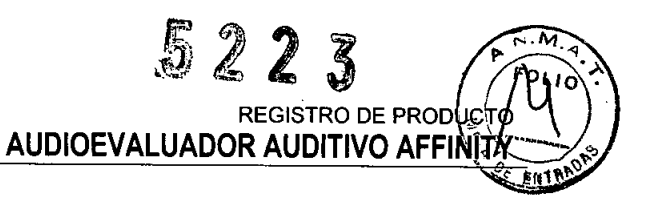

# 5. PROYECTO DE RÓTULOS según Anexo 11I.8de la Disp. 2318/02 (TO 2004)

### 5.1. RÓTULOS - REQUISITOS GENERALES

Los rótulos de los productos se diferencian según los diferentes modelos. Para cada uno de ellos se identifica la información provista por el fabricante y los datos agregados por el importador.

#### 5.1.1. ROTULOS DEL PRODUCTO

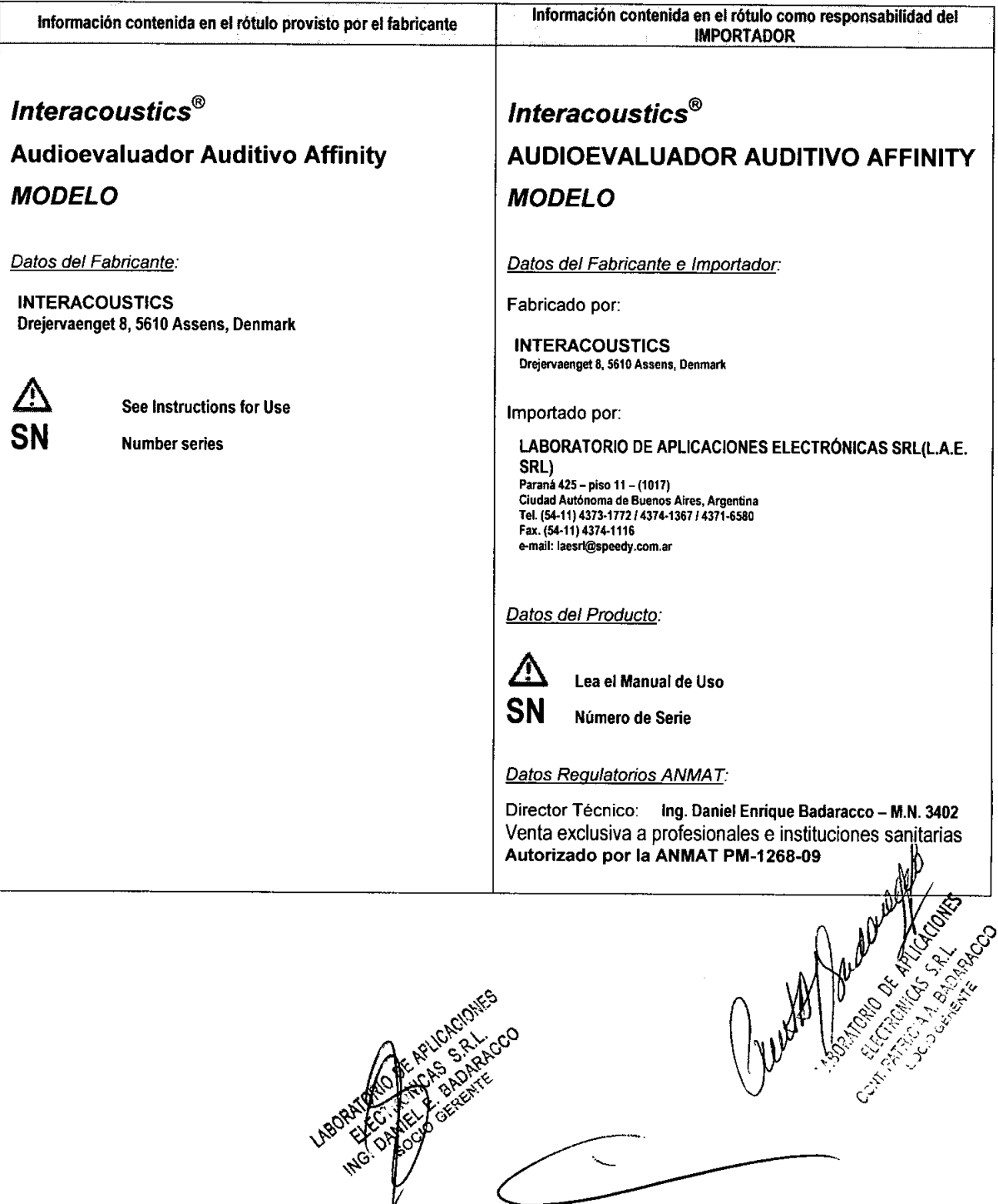

 $\overline{a}$ 

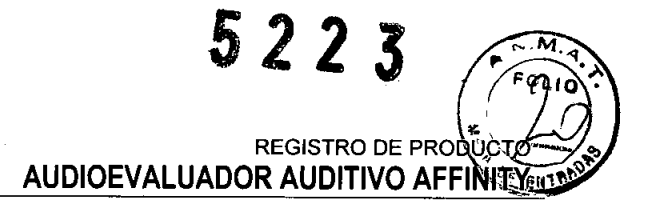

# **INSTRUCCIONES DE USO**

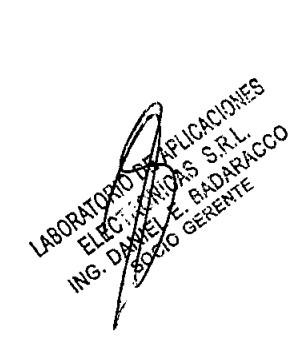

火きゃ

•

 $\mathbb{A}$ 

**-.**

 $\alpha$ 

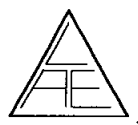

<sup>ь</sup>кор∪сто AUDIOEVALUADOR AUDITIVO AFFINITY

#### 7. INSTRUCCIONES DE USO

Las indicaciones contenidas en los rótulos son mencionadas en los manuales de uso con el propósito de evitar confusiones por la pérdida o deterioro de las etiquetas exteriores.

# 7.1. INDICACIONES GENERALES Instrucciones de funcionamiento del Módulo HIT440

- 1. Abra NOAH.
- 2. Haga doble clic sobre cualquier cliente.
- 3. Abra "Module Selection" (selección de módulo) <mark>自</mark>,
- 4. Seleccione el tabulador "Measurement" (medición) Measurement 4.<br> $\begin{matrix}\n & 4. \\
 & 5. \\
 & 6.\n\end{matrix}$ 
	- 5. Seleccione el icono •• **Expressiones** •• Affinity

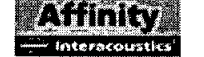

6. Disponga el audífono en la cámara de prueba:

Audífono Retroauricular: El tubo de acoplamiento orientado directamente hacia adelante y el micrófono dispuesto sobre la cruz. (Con micrófonos múltiples, dispóngalo a mitad de camino entre los micrófonos sobre la cruz)

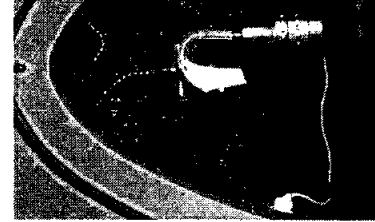

Audífono insertor: Disponga el acoplador en la parte posterior con el audífono orientado hacia adelante y el micrófono dispuesto sobre la cruz. (Con micrófonos múltiples, gire el audífono para obtener un posicionamiento horizontal equilibrado. de las entradas del micrófono.) . c/25 c) s 12 s (C)

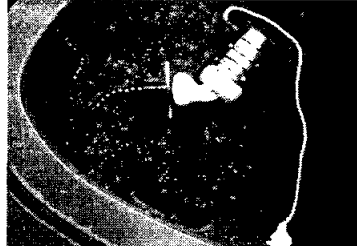

•

Prueba de bobina detectora con audífono insertor: Para esta prueba determinada solamente, sitúe el acoplador para aportar la máxima sensibilidad de la bobina.

7. Sitúe el micrófono de referencia adyacente al micrófono del audifono.

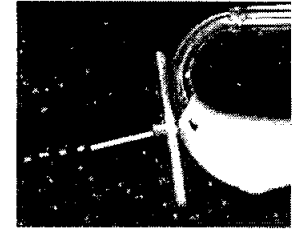

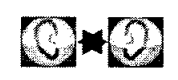

" Ch & OME  $N$  ,  $N_{\rm eff}$ 

..j><.:j ~. *(pe:> ~r;,.*

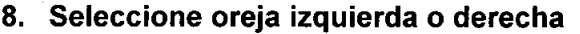

- 9. Seleccione la prueba deseada en el menú desplegable de prueba. IEC 60118-7:2005
- 10. Seleccione "START"  $\overline{S}$  START (iniciar) .

11. Luego espere a que sean realizadas las pruebas del protocolo seleccionado.

#### Diversas herramientas opcionales:

Repita cualquier curva obtenida seleccionando "Run" (ejecutar) para el botón correspondiente y luego pulse "Start".

El botón "Combinado o Individual" fluctúa entre pantalla de curva individual y múltiple .

Seleccione los botones de prueba individuales para visualizar las curvas correspondientes.

Haga clic con el botón derecho sobre cualquier tabulador de curva para suprimir, ocultar o aplique cursor sobre aquella curva individual. Regule el cursor mediante el ratón o las teclas de flechas. Haga clic con el botón derecho para desactivar de nuevo el cursor.

DD El afinado de cualquier curva seleccionada puede hacerse mediante el ratón circular o las teclas de flechas  $\uparrow$ 

> v LA A ... 2 (CO

 $-10^{212}$  ,  $\frac{1}{212}$  ,  $\frac{1}{212}$ *"",,;./1 ~(-., ,"" .•"",,'*  $\cdot$   $\cdot$  ,  $\cdot$  ,  $\cdot$  ,  $\cdot$  ,  $\cdot$  ,  $\cdot$  ,  $\cdot$  ,  $\cdot$  ,  $\cdot$  ,  $\cdot$  ,  $\cdot$  ,  $\cdot$  ,  $\cdot$ / (';'¡.,\' *)\j' <sup>J</sup>*  $e^{\gamma \mathbf{K}^{(i) \prime}_{\text{max}}}$ 

Antes de iniciar un protocolo de prueba, podrá modificar su contenido insertando o retirando la señal en "Run"

Los parámetros de prueba individuales podrán ser editados antes de la prueba haciendo clic con el botón derecho correspondiente (para las pruebas especiales solamente). *t:)~~*

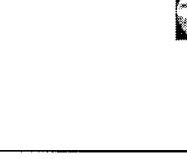

START

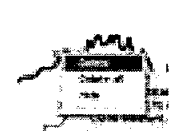

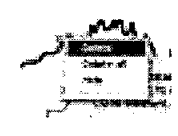

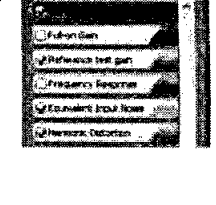

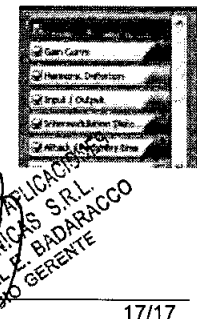

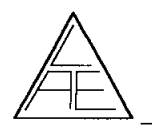

•

**•** 

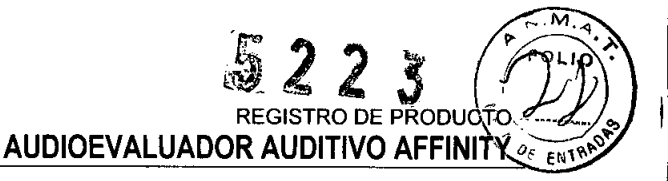

*i*

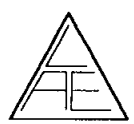

**•** 

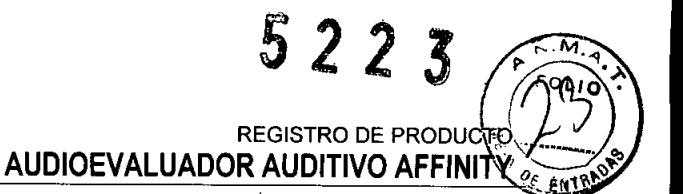

**Podrá teclear sus comentarios** referentes a curvas individuales en la casilla de comentarios.

**Sesiones de comparación:** Hojee la lista de sesiones dentro del módulo HIT440 con el fin de localizar cualquier sesión histórica. Pulse "Add Session" (Añadir sesión). m

**Efectúe una salida impresa de los registros localizados** seleccionando el botón de  $imprimiL$ .

**Guarde la sesión obtenida** con el botón "Save" (quardar)

# **Instruciones de funcionamiento del modulo AC440 (Audiometría)**

#### **Audiometria tonal**

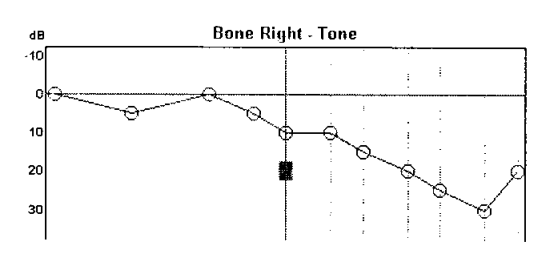

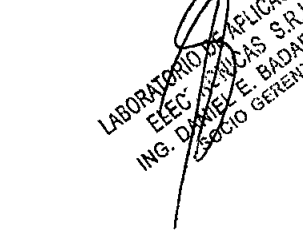

- 1. Abra NOAH.
- 2. Entre los datos del paciente (ver el manual de uso de NOAH) o haga doble pulsación sobre cualquier paciente.
- 3. Coloque los auriculares sobre los oídos del paciente.
- 4. Dé instrucciones al apciente de como utilizar el pulsador de respuesta cuando oiga un tono. Measurement<br>- Measurement<br>- Affinite<br>- Superior<br>- Mariners
- 5. Abra "Module Selection"
- Measúrement~;  $\sim$  ,  $\sim$  ,  $\sim$ 6. Seleccione "Measurement"
- ~ 7. Seleccione el icono ------ Affinity
- 8. Seleccione el usuario (parte superior izquierda)
- 9. Seleccione audiograma tonal (si fuera necesario)
- 10.Seleccione oído y transductor en "Channel1 Output" (parte superior izquierda).
- 11.Si se requiere enmascaramiento, seleccione el oído a enmascarar y estímulos en Channel 2 Output / Input

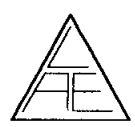

REGISTRO DE PRODUCTO **AUDIOEVALUADOR AUDITIVO AFFINITE** 

- 12. Presente el tono con el ratón o con las teclas de control de teclado (opcional)
- 13. Cambie el nivel de estímulo con las teclas flecha "up / down". Los niveles de enmascaramiento se controlan mediante las teclas "PqUp / PqDn"
- 14. Guarde mediante las teclas "shift y S" o pulsando el botón derecho del ratón sobre el campo de estímulos.
- 15. Selección manual de frecuencia mediante las teclas "< y >".
- 16. Salve y salga del programa mediante el icono "Save".

Aviso: Si utiliza el teclado opcional, sus funciones dependerán de la programación que el usuario haya entrado como sus valores por defecto.

### **Audiometria vocal:**

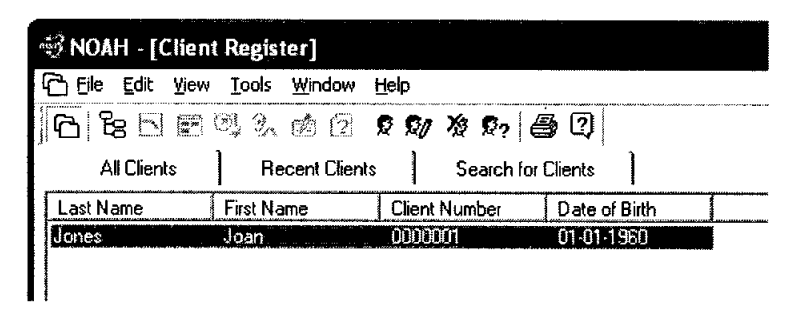

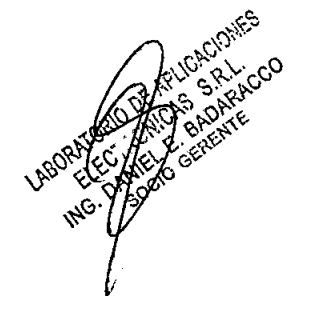

- 1. Abra NOAH.
- 2. Entre los datos del paciente (ver el manual de uso de NOAH) o haga doble pulsación sobre cualquier paciente.
- 3. Coloque los auriculares sobre los oídos del paciente.
- 4. Indique al paciente que debe repetir las palabras que va a oir.
- 5. Abra "Module Selection"

7. Seleccione el icono

Measurement 6. Seleccione "Measurement"

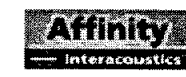

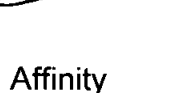

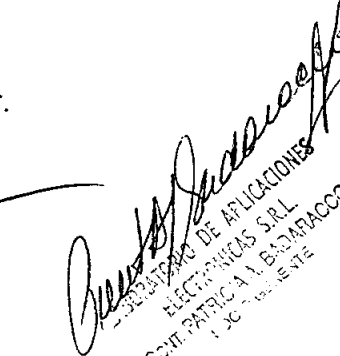

- 8. Seleccione audiograma vocal and o el setup adecuado
- 9. Seleccione oído y transductor en "Channel 1 Output" (parte superior izquierda).
- 10. Seleccione la salida (Mic. 1, Mic. 2, CD1, CD2) para viva voz o material vocal pregrabado.
- 11. Cambie el nivel de estímulo con las teclas flecha "up / down". Los niveles de enmascaramiento se controlan mediante las teclas "PgUp / PgDn"
- 12. Utilice las teclas "Correct e Incorrect" para grabar las respuestas del paciente.
- 13. El modulo de audiometría calcualrá el % de las respuestas correctas.

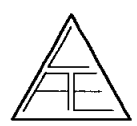

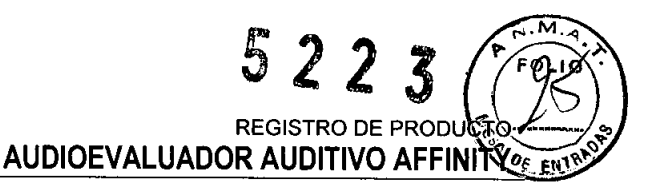

- 14. Memorice mediante la tecla amarilla "Store".
- 15.Seleccione entre SRT / SOS / MCL / UCL / Aided mediante la pulsación de la tecla apropiada.
- 16.Si la pantalla está en formato gráfico el valor SRT se indica para el 50% de respuestas correctas.

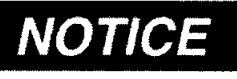

Si utiliza el teclado opcional, sus funciones dependerán de la programación que el usuario haya entrado como sus valores por

defecto.

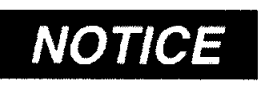

*NOTICE* Para establecer la conformidad con la normative IEC 60645-2 , es<br>*NOTICE* importante que el nivel de entrada vocal se ajuste a cero VU. Es igualmente importante que cualquier instalación de campo libre sea

calibrada en el lugar donde se va a utilizar y bajo las mismas condiciones que existirán

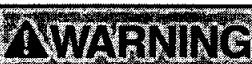

WARNING durante su utilización normal.

Solamente se puede utilizar material vocal pregrabado que proporcione señal calibarada. En la calibración del equipo se assume los niveles de calibración de la señal, es igual al promedio de del material vacar pregrabado. En caso contrario, la calibración de los niveles de presión sonora, no serían válidados y el equipo necesitaría recalibración.

## **Instrucciones de funcionamiento del modulo REM440 ( Oído Real)**

1. Abrir NOAH3.

•

2. Doble click sobre cualquier cliente.

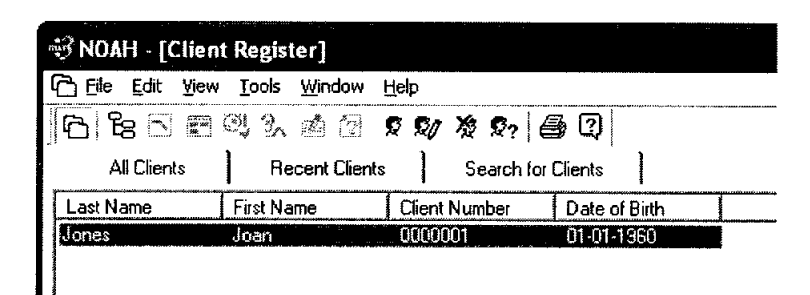

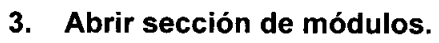

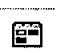

4. Seleccione la etiqueta "measurement".

Measurement

5. Seleccione el icono **Affinity Affinity** 

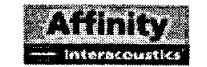

6. Elija el protocolo de prueba deseado en la ventana de protocolos.

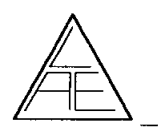

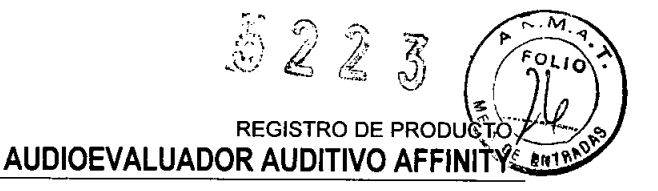

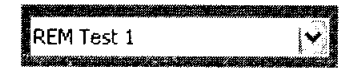

7. Escoja el oído a verificar.

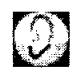

8. Seleccione la prueba que desea realizar.

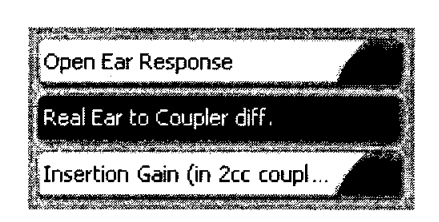

Sigua las instrucciones de la pantalla. 9.

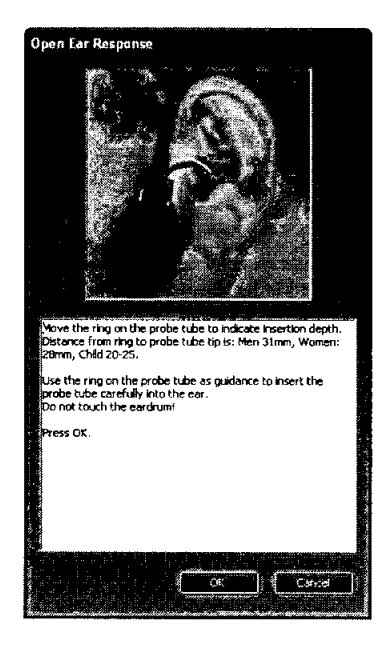

10. Pulse "Start".

**START** 

11. Espere a que finalice la prueba.

#### **Herramientas varias:**

Compación de sesiones: Visualice la lista de sesiones realizadas con el módulo REM440 para encontrar una session anterior. Pulse "Add Session" [35] adir session)

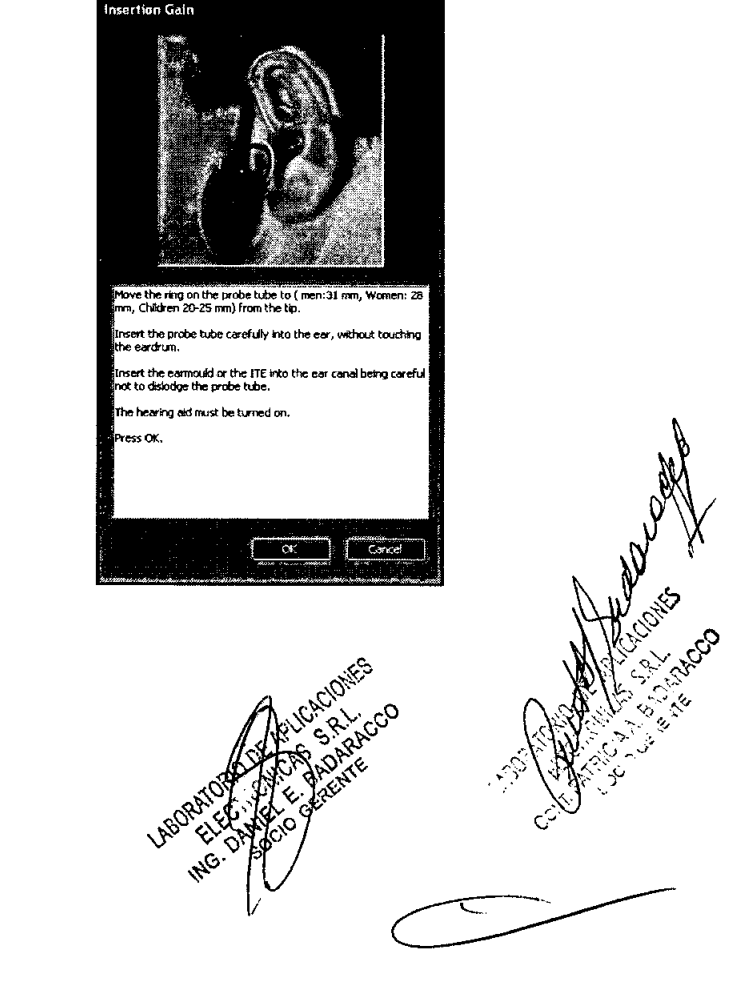

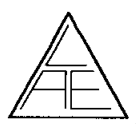

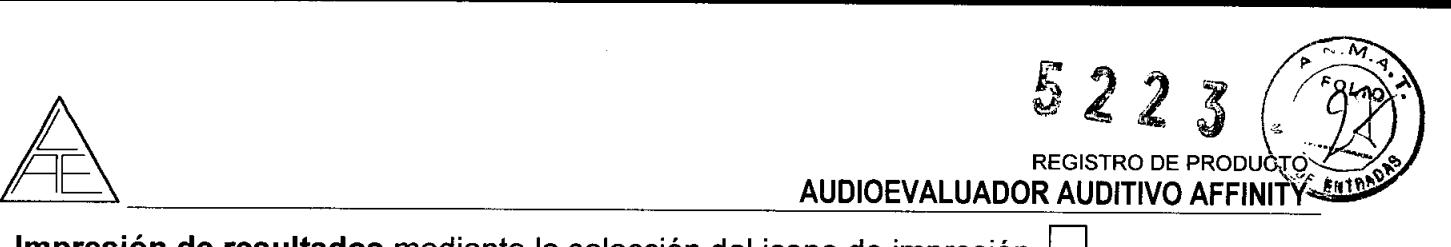

**Salvar una session** con el icono "Save"

# **Instrucciones de funcionamiento del Visible Speech VSP440 (**

**parte opcional para módulo REM440)**

1. Entrar el modulo REM440 tal y como se explica en los párrafos 1 - 5 anteriores.

Si se ha instalado la licencia opcional Visible Speech VSP440 el possible pulsar la pestaña Visible Speech en el area izquierda donde están situados todos los iconos .

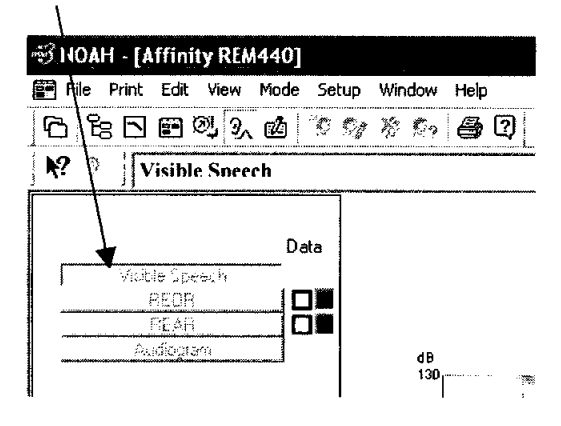

2. Pulse "Start".

•

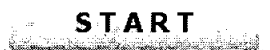

#### **Herramientas varias:**

**Ver audición normal "normal hearing view".** Esta función permite mostrar el oído sin Ver audición normal "normal hearing view". Esta función permite mostrar el oi ayuda auditiva en combinación con la respuesta amplificada (con ayuda auditiva).<br>Valores de pico "Peak hold". Mantiene visualizados los valores

**Valores de pico "Peak hold".** Mantiene visualizados los valores de pico de la señal de entrada.

**Mostrar ejemplos "Show examples".** Aplica gráficos para mostrar varios sonidos de la vida diaria.

**Ambos oidos "80th ears".** Permite la vis ion combinada de ambos oídos, derecho e izquierdo, al simultáneamente. Debe seleccionarse antes de realizar la prueba.

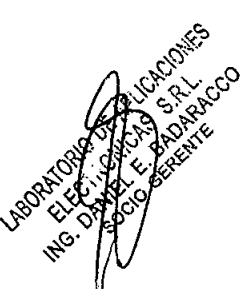

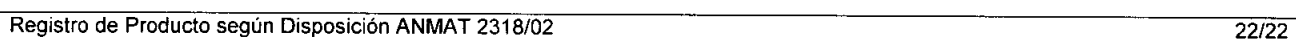

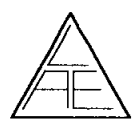

•

**5223** REGISTRO DE PRODUCTO AUDIOEVALUADOR AUDITIVO AFFINITY

# Affinity - Leyenda del panel de conexiones

- 3 5 7 9 11 13 15 17 19 21 23
- $\overline{\mathbf{1}}$ <sup>2</sup> 4 <sup>6</sup> 8 10 12 14 16 18 <sup>20</sup> <sup>22</sup> <sup>24</sup> 25

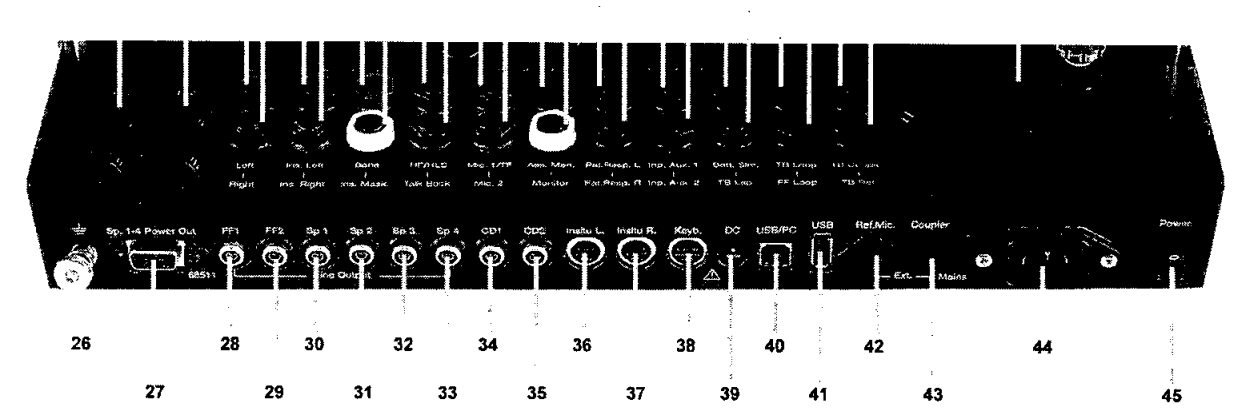

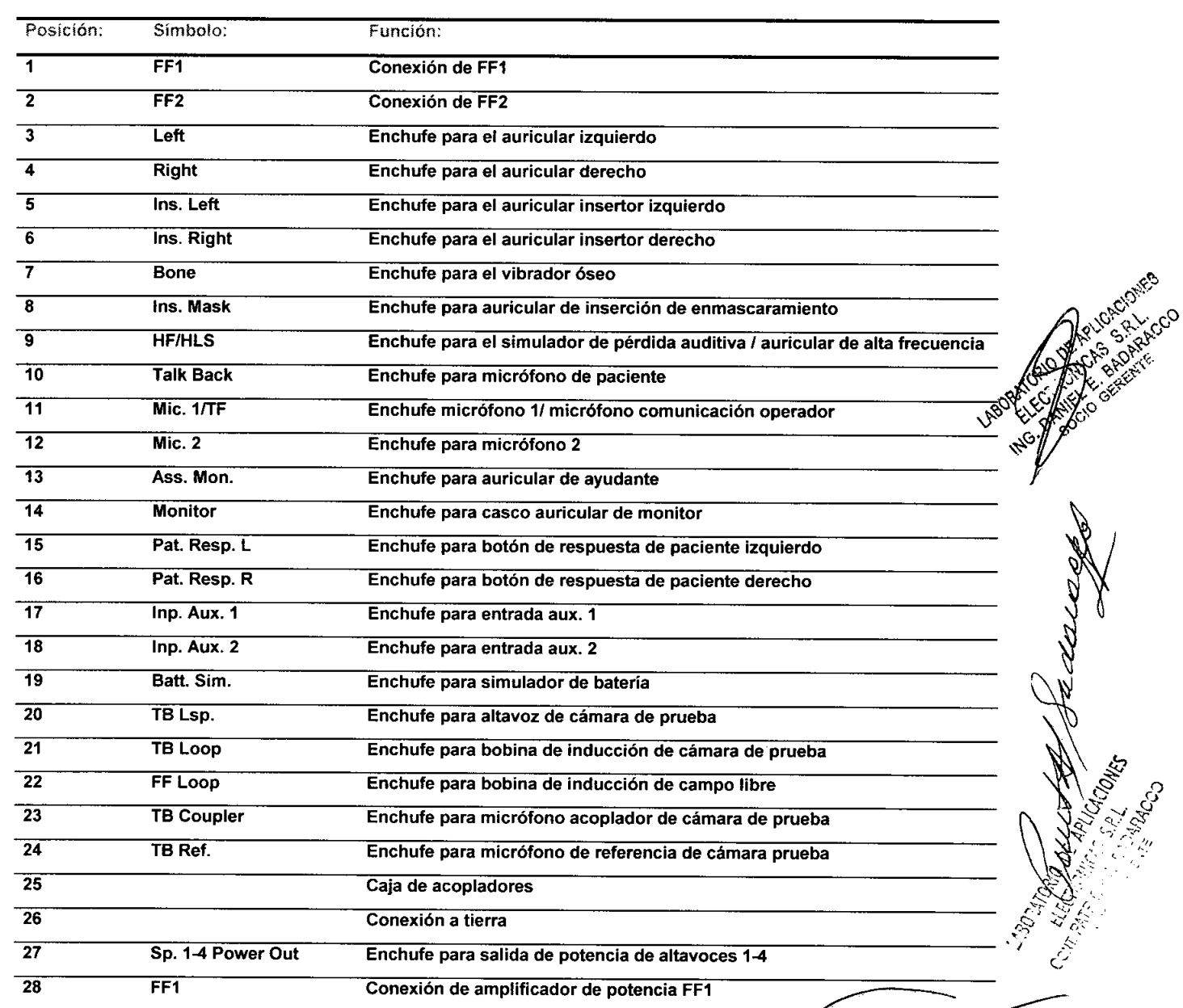

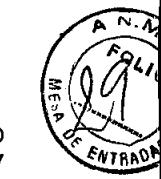

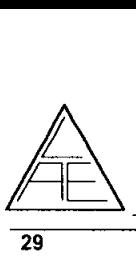

•

# 5223 REGISTRO DE PRODUCTO **AUDIOEVALUADOR AUDITIVO AFFINITY**

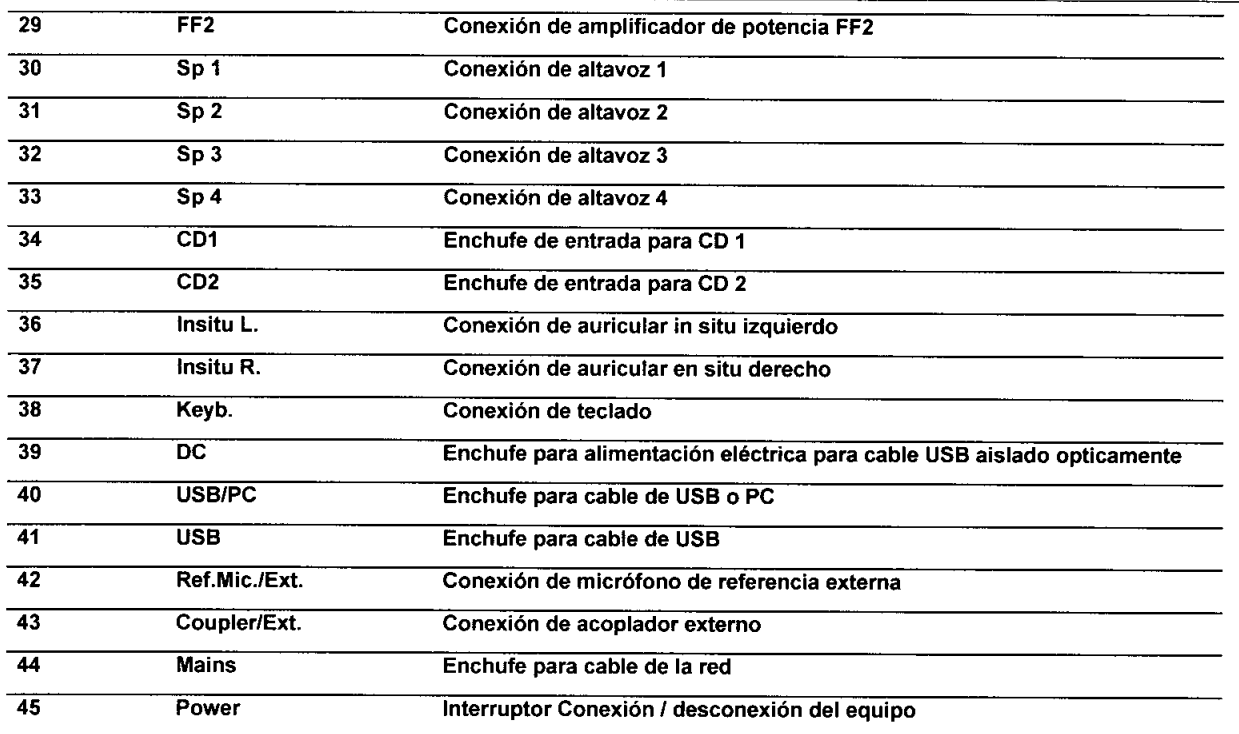

# **Explicación de símbolos que pueden encontrarse en el equipo:**

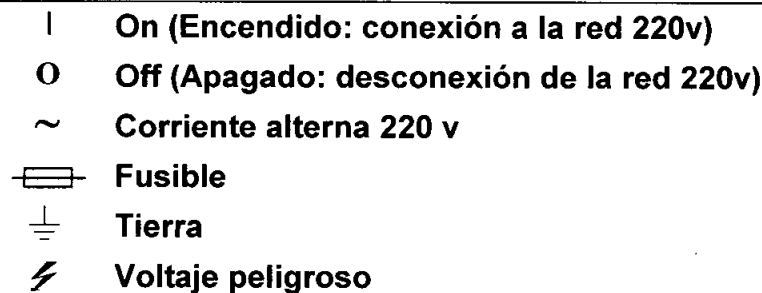

- **Vea explicación en el manual.** ЛN
- € **Equipo tipo B**

Accesorios estandar con AC440 ( Audiometría ):

- CD Affinity Software Suite •
- Auriculares audiometricos TDH39 •
- Vibrador óseo B71 •
- Pulsador de respuesta de paciente APS2 •
- Cable USB •
- Cable alimentación 120 *I* 230 V •
- Manual de uso y Manual de uso  $CE$ .

# **Accesorios estandar con REM440 (Ganancia de Inserción ):<br>
• CD Affinity Software Suite #- CD Affinity Software Suite #- <b>CD Affinity Software Suite** #- **CD Affinity Software**

- •
- Casco In-situ con micrófono de la sonda y micrófono de referencia (doble). $\sqrt{8}^\circ$ •
- 10 Tubos para ganancia de inserción IGT50. •
- Cable USB estándar. •
- Cable corriente 120 o 230V •
- Manual de uso y Manual de uso CE. •

~J'  $\mathcal{C}^{k}$ a $\mathcal{C}$ . $\mathcal{C}^{\mathcal{C}}$  $\sim$  G,  $\sim$ l? *S>":<.v..*

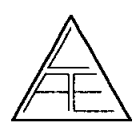

•

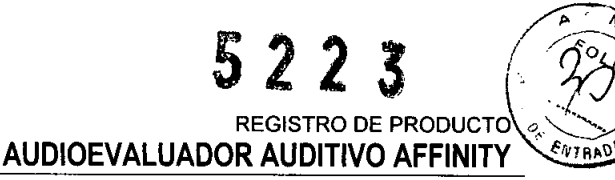

• VSP440 ( opcional ).

Accesorios incluidos en modulo HIT440:

- CD Affinity Software Suite
- Micrófono acoplador 2CC con adaptadores para audifonos insertores, retroauriculares y corporales.
- Micrófono de referencia
- Cable USB Cable eléctrico de 120 ó 230 V Manual de uso y manual de uso CE multilingüe.

#### 7.2. INSTALACiÓN DEL PRODUCTO MÉDICOS

El producto no requiere instalación para su uso. Solo se indican en las instrucciones de uso las partes y conexiones del equipo para su correcto funcionamiento.

Para el software se indican los pasos correspondientes:

#### Información previa a la instalación

#### No conecte la plataforma Affinity al ordenador hasta que el software esté instalado.

nAccesorios necesarios: CD-Rom, cable USB y plataforma de hardware.

I)Antes de proceder con la instalación de los módulos Affinity y HIT440/AC440/REM440, compruebe que su ordenador tiene instalado NOAH3 o un sistema Office compatible con NOAH3.

nEn caso de utilizar AuditBase System 4, inicie el programa antes de instalar el software HIT440/AC440/REM440.

n Deberá tener derechos de administrador en el ordenador en el que se va a instalar el software HIT440/AC440/REM440.

#### Sistemas Office compatibles con Noah3

[JNOAH3 (de HIMSA) ∏AuditBase System 4 **∏Mirage** I)Practice Navigator nPower Office nAkuWin [JHe@r-O n Entendre 2

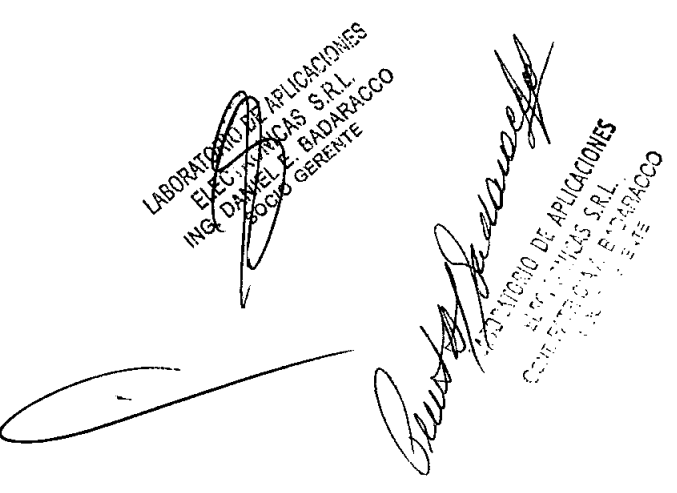

#### Instalación según las distintas versiones de Windows@

Instalación en Windows@ XP y Vista

#### Instalación del driver y software (Windows XP)

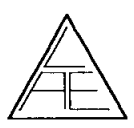

 $522$ REGISTRO DE PRODUCTO **AUDIOEVALUADOR AUDITIVO AFFINITY** 

Accesorios necesarios: CD-Rom y cable USB.

Encienda su ordenador y espere a que se inicie Windows. No inicie el equipo, ni conecte el cable USB.

Nota: antes de continuar con la instalación del software, asegúrese de que tiene instalado un sistema Office compatible con NOAH3.

Introduzca el CD-ROM de instalación en el lector y siga las instrucciones que aparecen en pantalla.

Asegúrese de que tiene derechos de administrador para poder instalar el software. Si no los tiene, póngase en contacto con su Administrador de red.

Haga clic en Next (Siguiente) y siga las instrucciones que aparecen en pantalla. Para una instalación estándar, seleccione las opciones que se ofrecen por defecto.

Nota: Todos los idiomas disponibles (inglés, alemán, español, francés, italiano, japonés y chino) se instalan a la vez en la instalación inicial del software. No es necesaria ninguna instalación adicional.

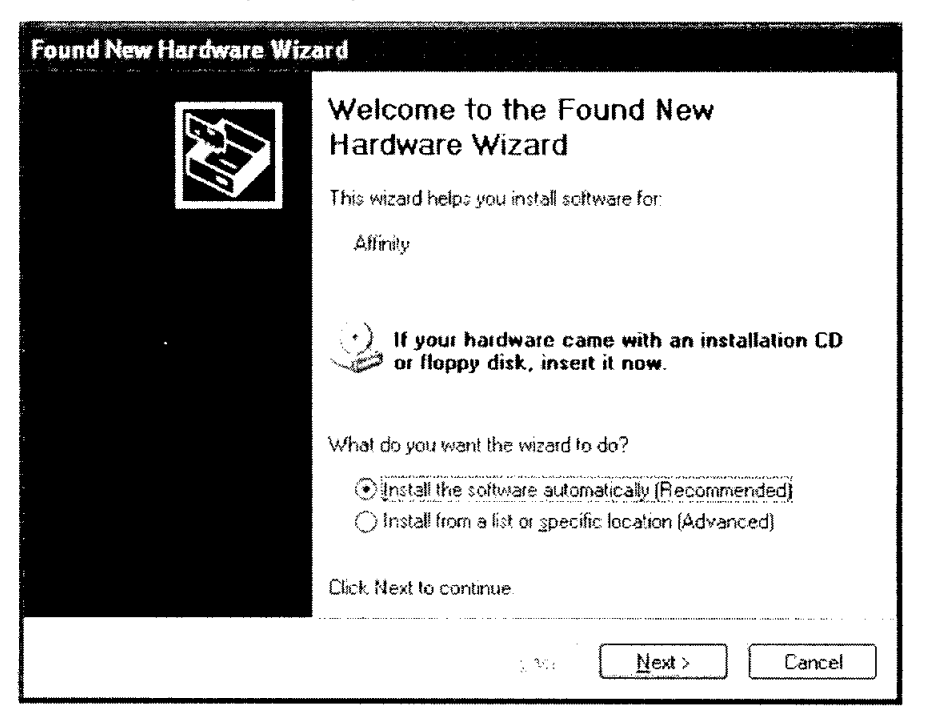

Pinche en Finish (finalizar) al terminar la instalación:

Haga clic en Next (Siguiente).

El asistente de instalación detectará automáticamente los drivers USB en el CD de instalación.

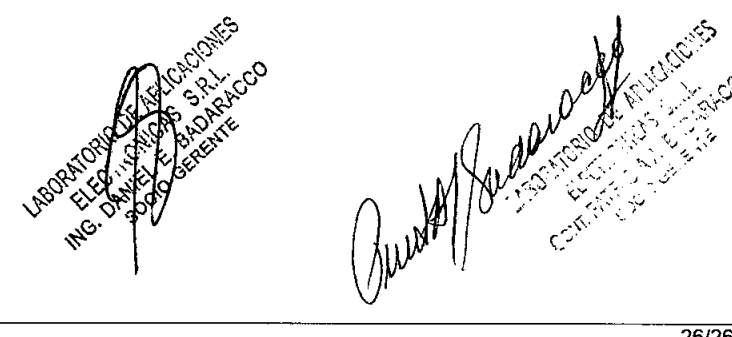

REGISTRO DE PRODU **AUDIOEVALUADOR AUDITIVO AFFINITY** 

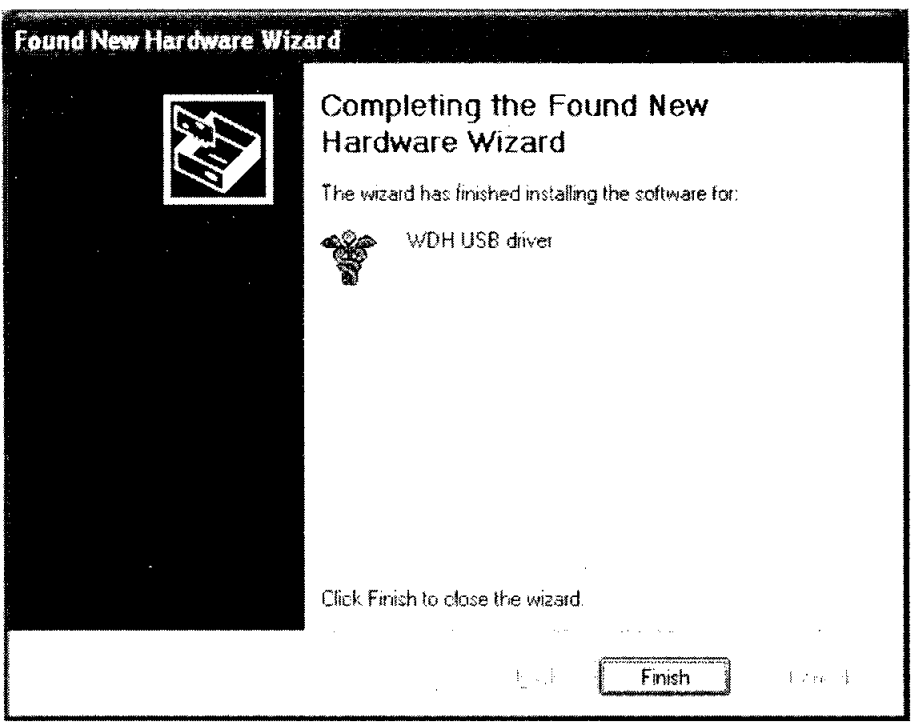

Haga clic en *Finish* para finalizar. A continuación, Windows le indica que se ha detectado un nuevo hardware y que ya puede utilizarlo *(You can now use the hardware found by Windows).*

#### 7.3. **SEGURIDAD Y CORRECTO FUNCIONAMIENTO DEL PRODUCTO MÉDICO**

Para un uso correcto del equipo se indica en las instrucciones de uso las indicaciones generales de funcionamiento y aplicación, tal como se detalló en el punto 7.1 de este informe.

El fabricante indica como precauciones aquellos puntos que el usuario debe tener en cuenta para asegurar el uso correcto.

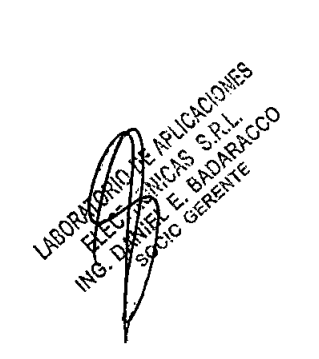

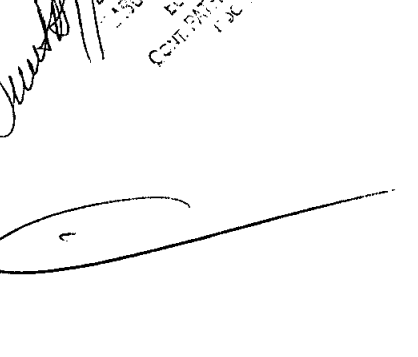

**•** 

•

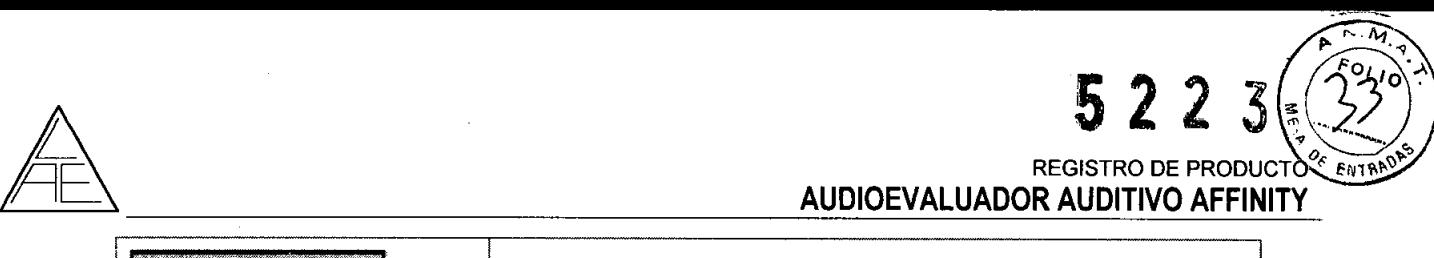

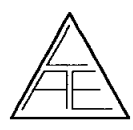

**●** 

**•** 

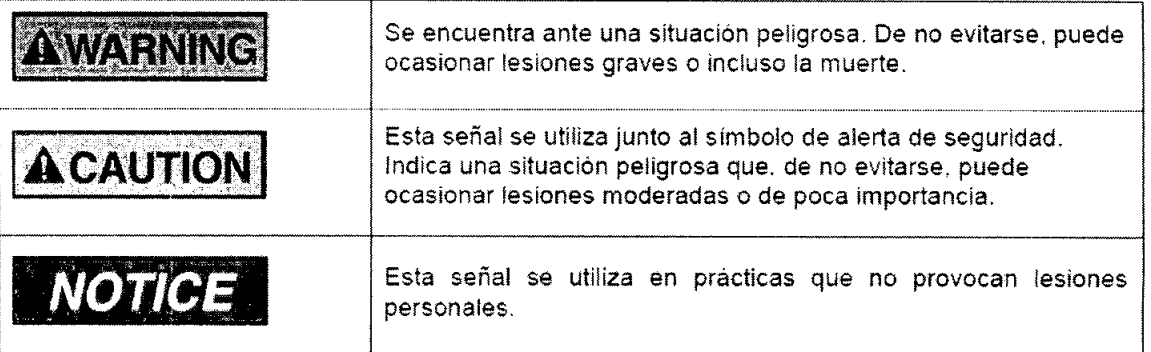

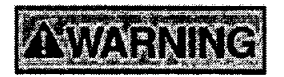

lnteracoustics A/S no se hace responsable del funcionamiento del equipo en caso de haber instalado cualquier otro software distinto a los indicados a continuación: HIT440/AC440/REM440, NOAH3 o sístema Office compatible con NOAH3.

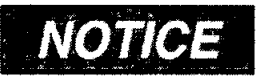

Las especificaciones técnicas de este equipo son válidas siempre que el equipo cumpla las siguientes condiciones medioambientales:

Temperatura: entre  $15^{\circ}$ C y 35  $^{\circ}$ C.

Humedad: entre 30 %RH y 90 %RH

Fuente de alimentación: 100 - 240 Vac

Frecuencia de la red de alimentación: 50 - 60 Hz

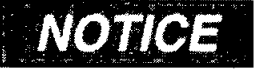

deberán respetarse las siguientes condiciones de transporte y almacenamiento:

Temperatura: Transporte: entre -20' y 50'

Almacenamiento: Entre O' y 50'

Humedad: Entre 10%RH y 95% RH

Sin condensación: Mantener seco.

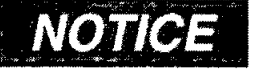

se recomienda reemplazar las fundas de los auriculares insertores EarTone5A (accesorio opcional) después de cada uso. Utilice accesorios desechables para respetar los criterios y condiciones sanitarias y no tener que hacer una limpieza periódica de las almohadillas y cintas de los auriculares.

- El tubo negro en la almohadilla del molde está unido al tubo de sonido del transductor insertor.
- Enrolle la punta de sonda lo máximo posible.
- Introduzca la punta de sonda en el canal auditivo del paciente.
- Mantenga la punta de sonda en el canal y espere a que se expanda y selle completamente el canal auditivo del paciente.
- Una vez realizada la prueba, retire la punta de sonda (tubo negro incluído) del tubo de sonido.

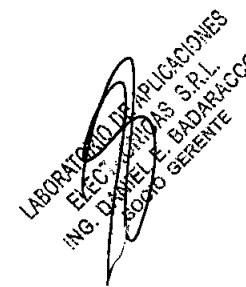

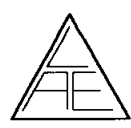

#### REGISTRO DE PRODUCTO **AUDIOEVALUADOR AUDITIVO AFFINI**

*'.'1''' i,., 'Ji)*,< 'y~I  $\mathfrak{V} \; \mathcal{Z} \; \mathcal{Z}$ 

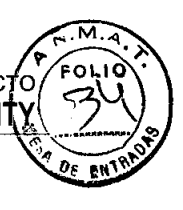

• Compruebe el funcionamiento del transductor insertor antes de colocar una nueva punta de sonda.

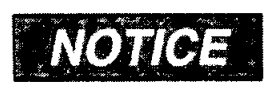

se recomienda no utilizar varias tomas de corriente para conectar el equipo a la red. El uso de distintas tomas puede ocasionar cortes en la red.

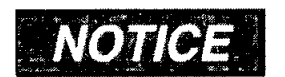

encienda el equipo y deje que funcione, durante al menos 3 minutos. hasta alcanzar la temperatura idónea,

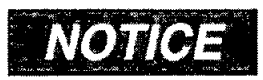

siga las indicaciones del apartado Software de calibración para verificar el estado de los micrófonos de referencia y los micrófonos sonda,

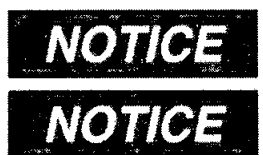

asegúrese de utilizar intensidades de estimulo aceptables para el paciente,

los transductores (auriculares, vibrador óseo, etc.) suministrados han sido calibrados para este equipo en concreto, El cambio de transductores supone una calibración ulterior.

se recomienda desinfectar todos los componentes que estén en contacto directo con los pacientes como, por ejemplo, los auriculares. Se recomienda asimismo respetar las pautas e instrucciones del fabricante para asegurar un de limpieza y desinfección adecuado,

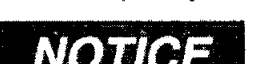

tome las precauciones necesarias y relativas a la seguridad médica siempre que conecte el módulo a una impresora o a una red informática estándar. Sistema de aislamiento USB óptico disponible,

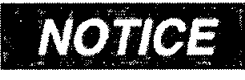

las especificaciones de seguridad podrán resultar inválidas en caso de conectar este dispositivo a otro u otros aparatos a fin de confeccionar un

sistema, Se recomienda, por tanto, poner una separación gaivánica entre el dispositivo y el servidor: excepto si el ordenador funciona con bateria o mediante un sistema de alimentación aprobado médicamente,

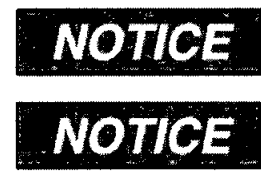

si su ordenador está conectado a la red, asegúrese de haber adquirido un transformador de aislamiento médico de conformidad con las normas lEC 60601-1 o UL 60601-1

a pesar de que este módulo cumple los requisitos europeos EMC. se recomienda adoptar las medidas necesarias para evitar la exposición a campos electromagnéticos (teléfonos móviles, por ejemplo). En caso de utilizar el módulo junto a otros equipos, compruebe que no existen Interferencias entre ellos.

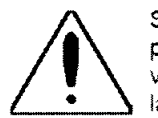

•

•

Si este equipo se conecta a uno o a varios dispositivos provistos de marcado CE de productos sanitarios para confeccionar un sistema o un paquete, el marcado CE será válido (para todo el conjunto) solamente si el proveedor ha expedido una declaración en la que se especifique que el conjunto cumple los requisitos dispuestos en el articulo 12 de la Directiva sobre productos sanitarios,

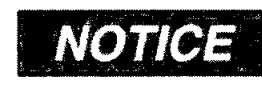

Dentro de los limites de la Unión Europea no se permite eliminar los desechos de equipamientos eléctricos y electrónicos como residuos domésticos sin clasificar, Este tipo de desechos puede contener

componentes y sustancias peligrosas y deberán reciclarse por separado, Todos estos productos dispondrán de la marca que se indica más abajo (cubo de basura con ruedas tachado),

La colaboración del usuario es muy importante para conseguir un alto nivel de reciclado de los desechos de equipamientos eléctricos y electrónicos. No reciclar estos residuos de un modo adecuado, podrá menoscabar el medio ambiente y, en consecuência, la salud humana, ': ١, ١, ١, ١,

 $\mathbb{R}^{\mathbb{Z}}$  .  $\mathbb{R}^{\mathbb{Z}}$  .  $\mathbb{R}^{\mathbb{Z}}$  .  $\mathbb{R}^{\mathbb{Z}}$  .  $\mathcal{L}^{\infty}_{\mathcal{S}} \mathcal{L}^{\infty}_{\mathcal{S}} \mathcal{L}^{\infty}_{\mathcal{S}} \mathcal{L}^{\infty}_{\mathcal{S}} \mathcal{L}^{\infty}_{\mathcal{S}} \mathcal{L}^{\infty}_{\mathcal{S}} \mathcal{L}^{\infty}_{\mathcal{S}} \mathcal{L}^{\infty}_{\mathcal{S}} \mathcal{L}^{\infty}_{\mathcal{S}} \mathcal{L}^{\infty}_{\mathcal{S}} \mathcal{L}^{\infty}_{\mathcal{S}} \mathcal{L}^{\infty}_{\mathcal{S}} \mathcal{L}^{\infty}_{\mathcal{S}}$  $\mathscr{C}$   $\longrightarrow$   $\mathscr{C}$   $\longrightarrow$   $\mathscr{C}$   $\longrightarrow$   $\mathscr{C}$   $\longrightarrow$   $\mathscr{C}$ *~ fJ ..'\~ .,) .\~...'"* <,;,",; ~~ What is a second of the second of the second of the second of the second of the second of the second of the second of the second of the second of the second of the second of the second of the second of the second of the se  $\mathcal{L}^{\mathcal{N}^{(1)} \times \mathcal{N}^{(2)} }$ 

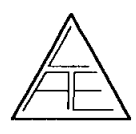

•

#### $7.4.$ RIESGOS RELACIONADOS CON LA IMPLANTACIÓN

No corresponde esta función al producto.

#### 7.5. RIESGOS DE INTERFERENCIA

El equipo cumple con todas las normas y requisitos de interferencia electromagnética.

#### 7.6. INSTRUCCIONES EN CASO DE ROTURA DEL ENVASE

En caso de rotura del envase, si el producto no ha sido dañado, no se altera las funciones previstas del mismo.

#### 7.7. REUTILIZACiÓN DEL PRODUCTO MÉDICO

El equipo es un producto destinado a ser reutilizado.

Las prácticas de higiene y cuidados del equipo entre usos es facultad del profesional que lo utiliza.

#### 7.8. TRATAMIENTO O PROCEDIMIENTO ADICIONAL

El equipo no posee funciones adicionales.

7.9. RADIACIONES CON FINES MÉDICOS

Esta función no corresponde al producto.

#### 7.10. CAMBIOS DEL FUNCIONAMIENTO DEL PRODUCTO MÉDICO

#### Instrucciones generales de mantenimiento

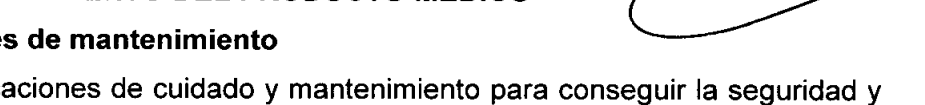

Siga las siguientes indicaciones de cuidado y mantenimiento para conseguir la seguridad y funcionamiento óptimos de su equipo:

1 Se recomienda realizar, al menos, una revisión anual del producto a fin de asegurar el buen funcionamiento acústico, eléctrico y mecánico. La revisión deberá realizarse en un taller o centro autorizado que garantice el servicio.

2 Antes de conectar su equipo a la red eléctrica, asegúrese de que la tensión de alimentación eléctrica del aparato corresponde con la de su instalación eléctrica. Desconecte el cable de red cuando se cambien o revisen los fusibles de red o el equipo esté abierto.

3 Compruebe que no se produzca ningún daño durante el aislamiento de los cables de red o de los conectores. No exponga el producto a cargas mecánicas que puedan dañarlo.

4 Consulte el manual de instrucciones para determinar el tiempo de instalación y saber en qué momento puede utilizarse el equipo.

5 Para mayor seguridad eléctrica, desconecte el equipo de la red cuando no esté en uso.

6 No coloque la unidad cerca de una fuente de calor. Deje suficiente espacio libre alrededo de la unidad para asegurar una ventilación adecuada.

*30/30*

, ابنا $\sim$  ). , ~~ (10) ~~~ (11) ~~~ ~~~

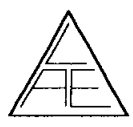

•

ALLACT Para garantizar la fiabilidad del producto, se recomienda realizar una prueba diaria a una persona con datos conocidos (puede ser el propio usuario de la unidad).

8 Existe la posibilidad de adquirir una funda de plástico para proteger el equipo del polvo. La funda sólo deberá utilizarse cuando la unidad esté desconectada.

9 Limpie el cuerpo de la unidad con un trapo suave, humedecido en una solución de agua y detergente. No utilice disolventes ni aceites aromáticos. Desconecte el equipo antes de realizar cualquier operación de limpieza. Tenga cuidado de no verter o derramar líquidos dentro del aparato o en los accesorios.

10 Después de cada revisión, limpie los componentes y accesorios que hayan estado en contacto con el paciente. Tome las precauciones necesarias para evitar la transmisión de enfermedades entre pacientes. Retire las almohadillas y auriculares del transductor antes de limpiarlos. Utilice simplemente agua para una limpieza normal y un desinfectante para una limpieza más profunda.

No utilice disolventes orgánicos ni aceites aromáticos.

Preste especial atención durante la manipulación de los auriculares y transductores, ya que un choque mecánico podría cambiar la calibración.

#### Control de daños: embalaje y contenido

Compruebe que la caja de envio no haya sufrido daños derivados de una manipulación incorrecta. En caso de que la caja esté dañada, guárdela hasta que se realice el control mecánico y electrónico del contenido. En caso de que la unidad esté defectuosa, póngase en contacto con su distribuidor local.

Guarde el material de envio para la inspección de daños del transportista y la indemnización del seguro.

#### Guarde el embalaje para otros envíos

La plataforma Affinity se entrega en una caja de cartón específicamente diseñada para la unidad.  $\alpha$  is a set of the contract of the contract of the contract of the contract of the contract of the contract of the contract of the contract of the contract of the contract of the contract of the contract of the , Charles

Guarde el embalaje y utilícelo si necesita enviar el producto para su reparación.

Póngase en contacto con su distribuidor local si necesita reparar el equipo.

#### Cómo informar de los defectos

#### Compruebe el producto antes de enchufarlo a la red

Antes de enchufar la plataforma Affinity a la red, compruebe que no ha sufrido ningún daño. Verifique el estado del armario y de los accesorios y asegúrese de que no falta ningún componente.

#### Informe cuanto antes de los desperfectos ~.

Notifique al proveedor del producto, tan pronto como sea posible, de la falta de componentes o de los fallos que pudiera haber en la unidad. Al final del manual, encontrará un "Informe de devolución" que deberá rellenar y adjuntar a la mercancía devuelta, junto con la factura y el número de serie del producto.

#### Utilice el "Informe de devolución"

Es importante informar al técnico del servicio del problema de su aparato para que pueda repararlo.

 $\mathcal{L}_k$ Así pues, utilice el "Informe de devolución" ya que será su mejor garantía para solu, io a~,eISi'" problema. . ,</ \".,,0::;')  $\mathcal{C}^*$  : and  $\mathcal{C}^*$ Burth / Juda

#### Reparación y mantenimiento *r' ..'-* ::':.:,~;"<;,

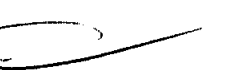

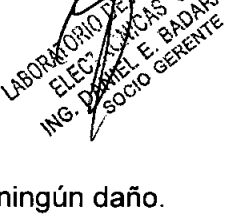

 $\mathscr{C}_{\mathcal{S}}\mathscr{A}_{\mathcal{S}}$   $\mathscr{C}_{\mathcal{S}}$   $\mathscr{C}_{\mathcal{S}}$ 

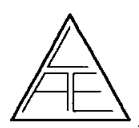

**•** 

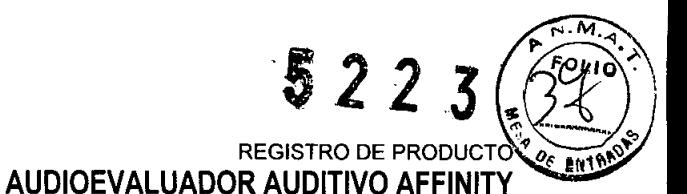

Interacoustics se responsabiliza de la validez del marcado CE, los efectos sobre la seguridad, la fiabilidad y el funcionamiento del producto siempre que se cumplan los siguientes requisitos:

Las tareas de montaje, extensiones, reajustes, modificaciones o reparaciones deberán llevarse a cabo por personal autorizado.

Se deberán respetar los períodos de revisión anuales.

La instalación eléctrica de la sala en la que se instale el producto deberá cumplir los

requisitos adecuados.

Según lo dispuesto en la documentación suministrada por Interacoustics AlS, sólo el personal autorizado podrá utilizar el equipo.

**IMPORTANTE:** siempre que exista algún problema en el equipo, el paciente (agente) deberá rellenar el INFORME DE DEVOLUCiÓN Y deberá enviarlo a Interacoustics AlS, Drejervaenget 8, DK-561O Assens, Dinamarca. Este proceso deberá repetirse siempre que se devuelva un producto a Interacoustics AlS. Este requisito deberá asimimimo respetarse en caso de muerte o deterioro grave del paciente o usuario del producto.

#### 7.11. **CONDICIONES AMBIENTALES DEL PRODUCTO MÉDICO**

El equipo no posee condiciones ambientales para su uso.

#### 7.12. **MEDICAMENTOS SUMINISTRADOS POR EL PRODUCTO MÉDICO**

Esta función no corresponde al producto. El mismo no suministra medicamentos.

#### 7.13. **ELIMINACiÓN DEL PRODUCTO MÉDICO**

Los componentes electrónicos del equipo están sujetos a la Directiva Europea 2002/96/CE sobre Residuos de Aparatos Eléctricos y Electrónicos. Esta directiva se aplica a todos los equipos electrónicos únicamente en la Unión Europea.

Está prohibido desechar los equipos electrónicos en la basura municipal según esta directiva; dichos equipos deben ser tratados y reciclados. Cada componente que está sujeto a esta normativa lleva una marca con el siguiente símbolo:

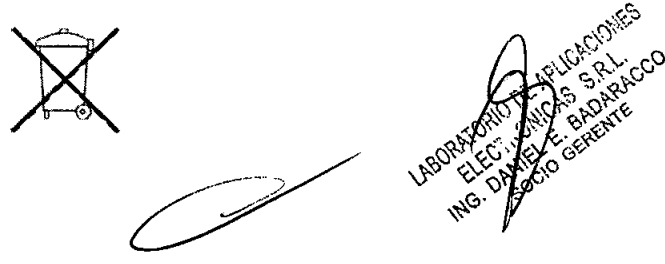

#### 7.14. **PRODUCTO MÉDICO DE MEDICiÓN**

El equipo funciona por mecanismos de medición de funciones del cuerpo humano.

El grado de precisión del equipo está dado por el fabricante cumpliendo con todas las normativas vigentes que hacen al mismo seguro y eficaz.

Este producto lleva la marca CE en concordancia con las disposiciones de la Directiva

 $\epsilon$   $\mathbb{R}^5$ 93/42 CEE para productos médicos. '\\lo\<;' e' *'(Ji-*  $\mu$ ,  $\sim$  $\langle v_2, v_1, v_2 \rangle$  $\mathcal{L}_{\text{eff}}$  , which is  $\mathcal{L}_{\text{eff}}$